${\rm MQSeries} \circledR$  Everyplace

# **IBM**

## Léame primero

 ${\rm MQSeries} \circledR$  Everyplace

# **IBM**

## Léame primero

## **Primera edición (junio de 2000)**

Este manual es la traducción del original inglés MQSeries® Everyplace Read me First, (GC34-5862-00).

Esta edición se aplica a MQSeries Everyplace Versión 1.0 y a todos los releases y modificaciones posteriores a menos que se indique lo contrario en nuevas ediciones.

Copyright International Business Machines Corporation 2000. Reservados todos los derechos.

## **Por favor, lea el párrafo siguiente**

Este documento contiene instrucciones para la instalación de MQSeries Everyplace Versión 1.0 además de información adicional de importancia que deberá leer antes de utilizar este kit de herramientas.

## **Aviso sobre licencias**

MQSeries Everyplace Versión 1 es un kit de herramientas que permite a los desarrolladores escribir aplicaciones MQSeries Everyplace y crear un entorno en el que ejecutarlas.

Las condiciones de la licencia bajo las que se adquiere este kit de herramientas determinan el entorno en el que puede utilizarse:

Si se adquiere MQSeries Everyplace para utilizarlo como un **dispositivo** (cliente) **no puede** utilizarse para crear un **gestor de canales MQSeries Everyplace** o **un receptor de canal MQSeries Everyplace**.

La presencia de un **gestor de canales MQSeries Everyplace** o de un **receptor de canal MQSeries Everyplace** define un entorno de **pasarela** (servidor) para el que se necesita una licencia de pasarela.

## **Capítulo 1. Procedimientos de instalación**

Los procedimientos siguientes permiten instalar MQSeries Everyplace en las máquinas que se utilizan para desarrollar aplicaciones MQSeries Everyplace. En este release, el uso de MQSeries Everyplace en dispositivos generalizados es responsabilidad del proveedor de aplicaciones y soluciones.

El programa de instalación MQSeries Everyplace es un archivo class Java autoextraíble que debe copiarse en un directorio de trabajo de su sistema y ejecutarse. El programa de instalación extrae los archivos de trabajo que necesita y los coloca en el directorio de trabajo, copia los archivos de MQSeries Everyplace en el sistema y borra los archivos de trabajo. Una vez finalizado, puede borrar el programa de instalación si lo desea.

## **Pasos para la instalación**

En cualquier momento durante la instalación puede pulsar el botón Anterior en cualquier pantalla para regresar a la pantalla anterior donde puede revisar o modificar la información. Para salir del programa de instalación y cancelarlo, pulse el botón Cancelar en cualquier pantalla.

Para instalar MQSeries Everyplace:

- 1. Inserte el CD del producto en su unidad de CD-ROM.
- 2. Copie el programa de instalación, install.class, en un directorio de trabajo que esté en la sentencia classpath de Java de su sistema.
- 3. Vaya al directorio de trabajo y ejecute el programa de instalación utilizando el mandato Java en su sistema. Generalmente, este mandato es java o jre. Por ejemplo:

```
cd <directorio de trabajo>
set classpath=.
java install
```
- 4. Cuando aparezca la pantalla de bienvenida, confirme que desea instalar el programa MQSeries Everyplace pulsando el botón Siguiente para continuar con la instalación.
- 5. En la pantalla siguiente verá el acuerdo de licencia. Debe leer este acuerdo y pulsar Sí, si acepta los términos de la licencia. Si no los acepta, pulse No para interrumpir la instalación.
- 6. La pantalla siguiente muestra la ubicación del directorio por omisión en la que se copiarán los archivos de MQSeries Everyplace. Si desea cambiar esta ubicación, pulse Examinar y seleccione el nuevo directorio en la lista de directorios. Pulse Siguiente para para continuar con el proceso de instalación
- 7. La instalación colocará accesos directos en la carpeta del menú Inicio y en la pantalla siguiente verá el nombre por omisión de esta carpeta. Si desea cambiar el nombre, escriba encima del nombre por omisión. Pulse Siguiente para continuar.
- 8. La pantalla siguiente confirma la ubicación de la instalación y el nombre de la carpeta del menú Inicio donde estarán los accesos directos. Compruebe que la información sea correcta y pulse Siguiente para continuar. Si la información no es correcta, pulse Anterior y repita los pasos 5 ó 6 según sea necesario.
- 9. El programa copiará los archivos de MQSeries Everyplace en su sistema. Si desea cancelar el proceso de instalación mientras se copian los archivos, pulse el botón Cancelar que se encuentra en el ángulo inferior derecho del recuadro que muestra el progreso del proceso de copia.
- 10. Cuando el sistema haya terminado de copiar los archivos, aparecerá un recuadro de diálogo en el centro de la pantalla que le confirmará que la transferencia de los archivos se ha realizado correctamente. Pulse Aceptar para pasar a la última pantalla de instalación.
- 11. La última pantalla le permite leer el archivo Léame antes de salir del programa de instalación. El archivo Léame también se copiará en el directorio de instalación de su sistema para que pueda consultarlo en otro momento. Cuando esté listo para salir del programa de instalación, pulse Finalizar.

#### **Componentes instalados**

Una vez que se ha instalado correctamente el kit de herramientas MQSeries Everyplace, los siguientes componentes basados en código Java se encontrarán en su sistema:

- **Archivos Class básicos** Se trata de un conjunto de archivos class que implementan todas las funciones de MQSeries Everyplace. Se pueden utilizar subconjuntos de estos archivos class para proporcionar configuraciones diferentes de MQSeries Everyplace como, por ejemplo, un subconjunto para un dispositivo (cliente), o un subconjunto para una pasarela (servidor).
- **Archivos Class de ejemplo** Se trata de un conjunto de archivos class que muestran cómo utilizar las diferentes funciones de MQSeries Everyplace. También se proporciona el código fuente de estos archivos class.

#### **Componentes de MQSeries Everyplace en la Web**

Los siguientes componentes de MQSeries Everyplace no están disponibles en el CD-ROM del producto, pero se pueden bajar desde el sitio Web de MQSeries Everyplace en: www.ibm.com/software/mqseries/everyplace.

- **MQSeries Everyplace para dispositivos portátiles** Un conjunto limitado de funciones MQSeries Everyplace que únicamente proporciona acceso síncrono a las colas remotas y se implementa en C. Este código se utiliza en los sistemas operativos de los dispositivos móviles.
- **Explorador de MQSeries Everyplace** Una herramienta de gestión, escrita en Java, que permite configurar y explorar gestores de colas, colas y mensajes, tanto remotos como locales.

**Postales de MQSeries Everyplace** Una aplicación MQSeries Everyplace que se puede utilizar para validar el funcionamiento de una red MQSeries Everyplace autónoma o para las operaciones entre redes MQSeries Everyplace y MQSeries.

Estas páginas Web contienen información detallada sobre los componentes y sobre cómo bajarlos de la Web.

#### **Desinstalación de MQSeries Everyplace**

MQSeries Everyplace se puede desinstalar utilizando cualquiera de los métodos siguientes:

### **Mediante el acceso directo de la carpeta Inicio**

Cuando se instala MQSeries Everyplace, se crea una carpeta en el menú Inicio; el nombre por omisión de esta carpeta es "IBM MQSeries Everyplace", pero puede modificarlo durante el procedimiento de instalación. La carpeta contiene un acceso directo denominado "Desinstalar"; pulse en este acceso directo para activar el programa de desinstalación y siga las instrucciones de la pantalla hasta que el programa le indique que el proceso de desinstalación ha finalizado.

## **Mediante el panel de control de Windows**

Se puede desinstalar MQSeries Everyplace mediante el panel de control estándar de Windows.

- 1. Abra la ventana Panel de control, por ejemplo: Inicio->Configuración->Panel de control.
- 2. Haga doble clic en el icono "Agregar o quitar programas".
- 3. En el recuadro de diálogo "Agregar o quitar programas" que se visualizará, desplace el cursor por la lista de programas hasta encontrar "IBM MQSeries Everyplace 1.0" y pulse en éste para seleccionarlo.
- 4. Haga clic en "Agregar/quitar..." y se iniciará el programa de desinstalación.

Siga las indicaciones de las pantallas hasta que el programa le indique que el proceso de desinstalación ha finalizado.

## **Capítulo 2. Guía de iniciación**

Este apartado proporciona la información y los procedimientos necesarios para comenzar a utilizar el kit de herramientas MQSeries Everyplace.

## **Archivo Léame**

Antes de continuar, no olvide leer el archivo Léame que contiene información actualizada acerca de los archivos MQSeries Everyplace que ha copiado desde el CD-ROM. Efectúe cualquier procedimiento de instalación adicional que se describa en el archivo Léame.

#### **Introducción a MQSeries Everyplace**

En la caja que contiene el producto encontrará una versión en inglés de este manual. En él se proporciona una introducción general de MQSeries Everyplace que trata sobre los conceptos del producto y la relación entre MQSeries Everyplace y otros productos MQSeries.

El archivo hmq8ac00.pdf. del CD-ROM también incluye esta introducción en formato Adobe Acrobat.

## **Documentación sobre programación**

Las publicaciones Guía de programación de MQSeries Everyplace y Manual de consulta de programación de MQSeries Everyplace proporcionan la información necesaria para escribir programas MQSeries Everyplace y para administrar su sistema MQSeries Everyplace. Estos documentos se pueden obtener en formato Adobe Acrobat en el apartado de publicaciones del sitio Web de la biblioteca MQSeries. Se puede acceder a este sitio Web desde la página Web de MQSeries Web en: http://www.ibm.com/software/ts/mqseries/.

La Guía de programación contiene información sobre las instrucciones y procedimientos necesarios para escribir aplicaciones MQSeries Everyplace y sobre cómo gestionar sus sistemas.

El Manual de consulta de programación contiene descripciones detalladas sobre la Interfaz de programación de aplicaciones (API) de MQSeries Everyplace.

**Nota:** Si necesita obtener Adobe Acrobat Reader, o si desea información actualizada sobre las plataformas en las que se soporta Acrobat Reader, visite el sitio Web de Adobe Systems Inc. en: http://www.adobe.com/

## **Capítulo 3. Traducciones**

En la Versión 1.0 se han traducido del inglés a otros idiomas los componentes de MQSeries Everyplace siguientes:

- Interfaz gráfica de usuario del servidor de minicertificados
- Interfaz gráfica de usuario de ejemplo para rastreos

Otros componentes como, por ejemplo, los mensajes de rastreo, se han habilitado para NLS pero no se han traducido.

## **Documentación traducida**

Algunos de los manuales se han traducido del inglés a otros idiomas. Estas publicaciones traducidas se pueden bajar de la Web. Puede obtener más detalles sobre las versiones disponibles y sobre cómo bajarlas en el sitio Web de MQSeries Everyplace en: www.ibm.com/software/mqseries/everyplace.

## **Marcas registradas**

Los términos siguientes son marcas registradas de International Business Machines Corporation en Estados Unidos y en otros países.

#### MQSeries

Las marcas registradas y los logotipos Java y basados en Java son marcas registradas de Sun Microsystems, Inc. en los Estados Unidos y en otros países.

Otros nombres de empresas, productos y servicios pueden ser marcas registradas o de servicio de terceros.

## **Hoja de Comentarios**

**MQSeries Everyplace Léame primero Número de Publicación GC10-3547-00**

### **En general, ¿está Ud. satisfecho con la información de este libro?**

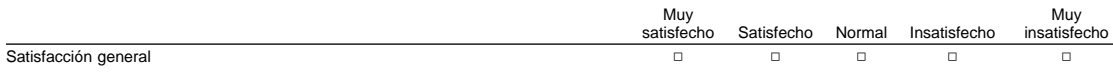

### **¿Cómo valora los siguientes aspectos de este libro?**

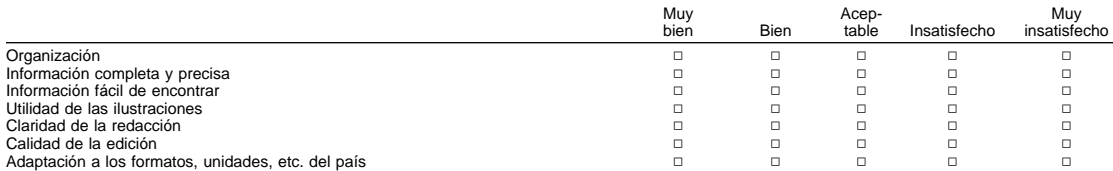

### **Comentarios y sugerencias:**

Nombre Dirección

Compañía u Organización

Teléfono

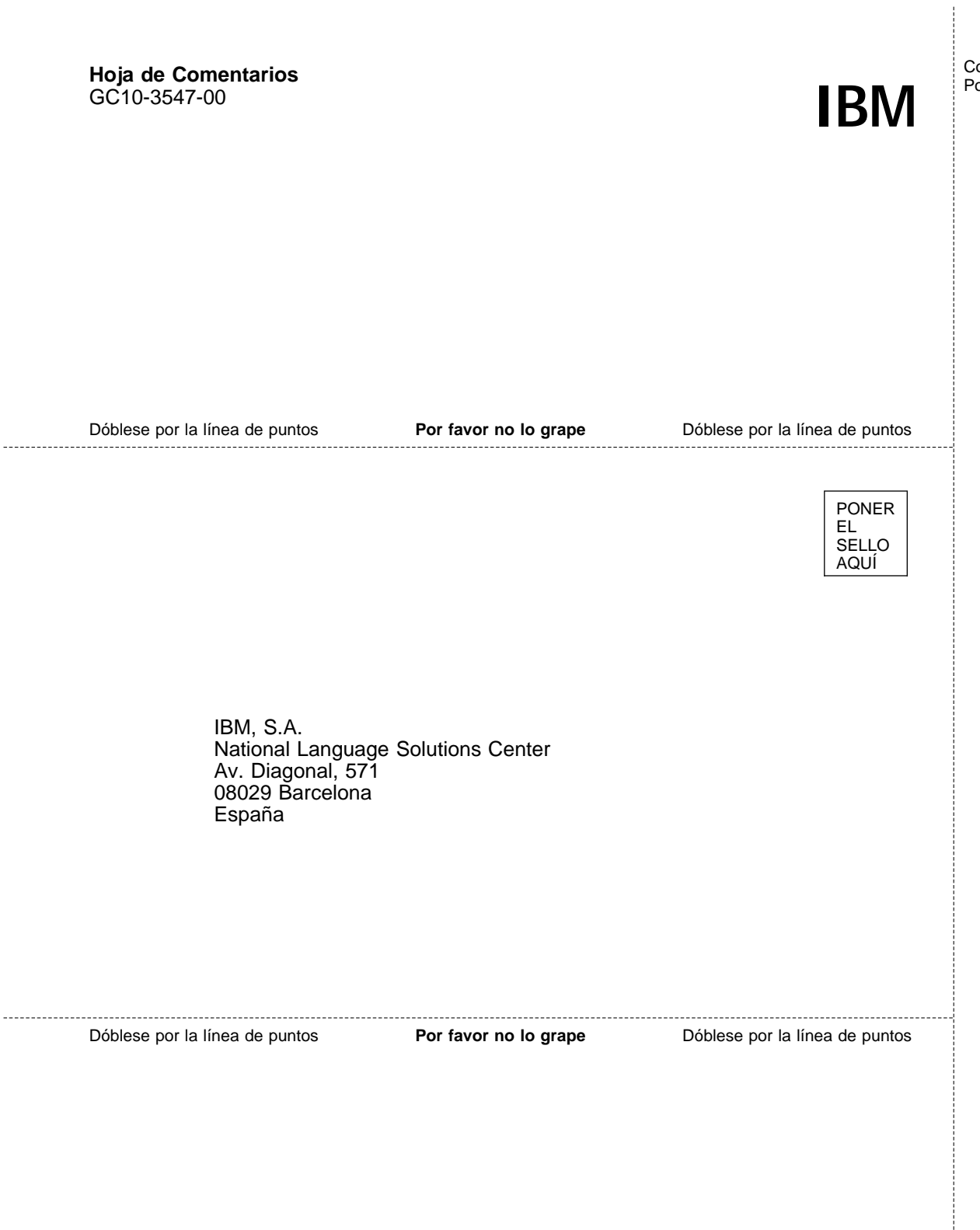

Corte o Doble Por la Línea

ĵ

## IBM

Printed in Denmark by IBM Danmark A/S

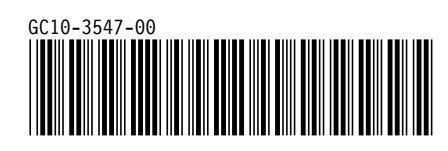